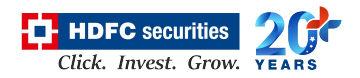

## **Live Feed on an Excel Product Features**

## **Overview: -**

This is an extension feature on the trading platform to stream Live feed on an excel sheet. It provides facility to view live feeds of selected watchlist in an excel sheet. User has to only connect to the feed server. It is useful to the active traders as they can apply their custom formulae and analyse the required output as per the condition been met in the formulae.

## **Functionality: -**

Live feed in an Excel sheet feature is currently made available for Two interfaces within the Trading platform: -

- **1. Watchlist**
- **2. Option Chain**

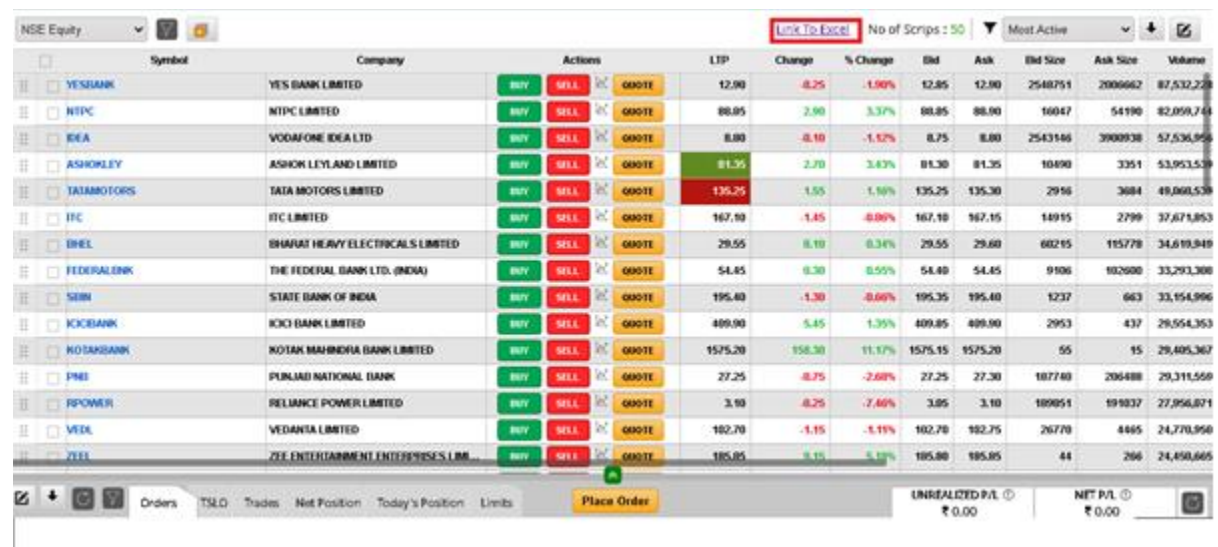

➢ A hyperlink as a text - "**Link to Excel**" link is provided on the Watchlist page.

- 3. On clicking this link, a pop-up window will appear in which user will have 2 options:
	- $\checkmark$  1<sup>st</sup> option is to download excel for 32bit m/c
	- $\checkmark$  2<sup>nd</sup> option is to download excel for 64bit m/c.

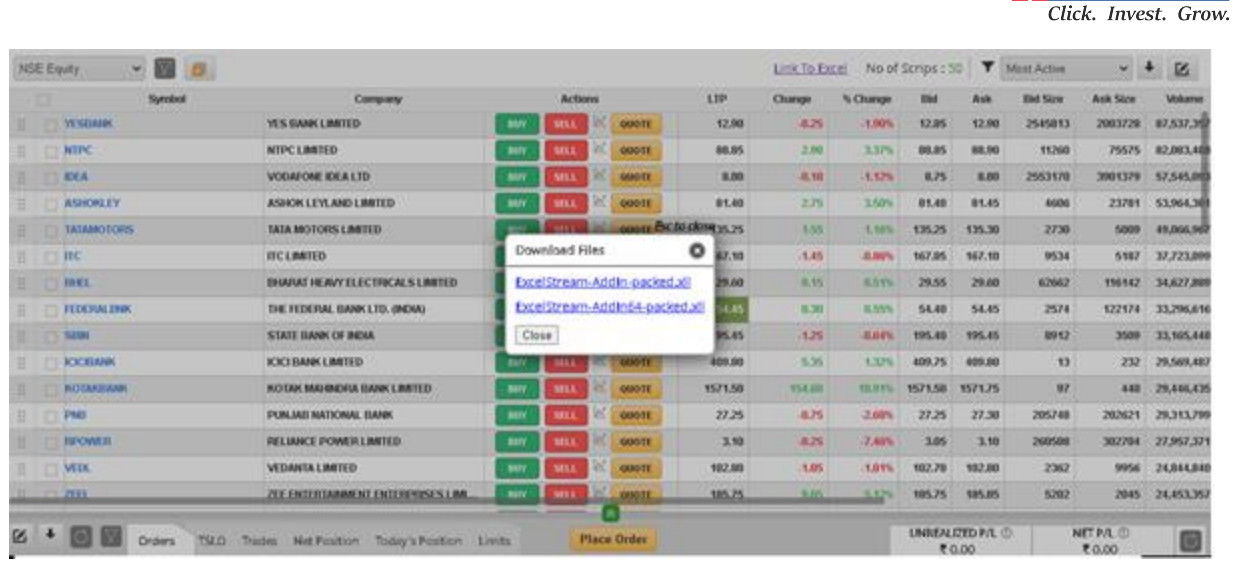

- ➢ Depending on the user desktop / laptop machine Excel version, use has to select and download the Pre-binded .Xll file in his local machine.
- ➢ Once the .Xll file got downloaded and saved in local machine of the user.
- 4. User will click the file to open and an excel will get opened.

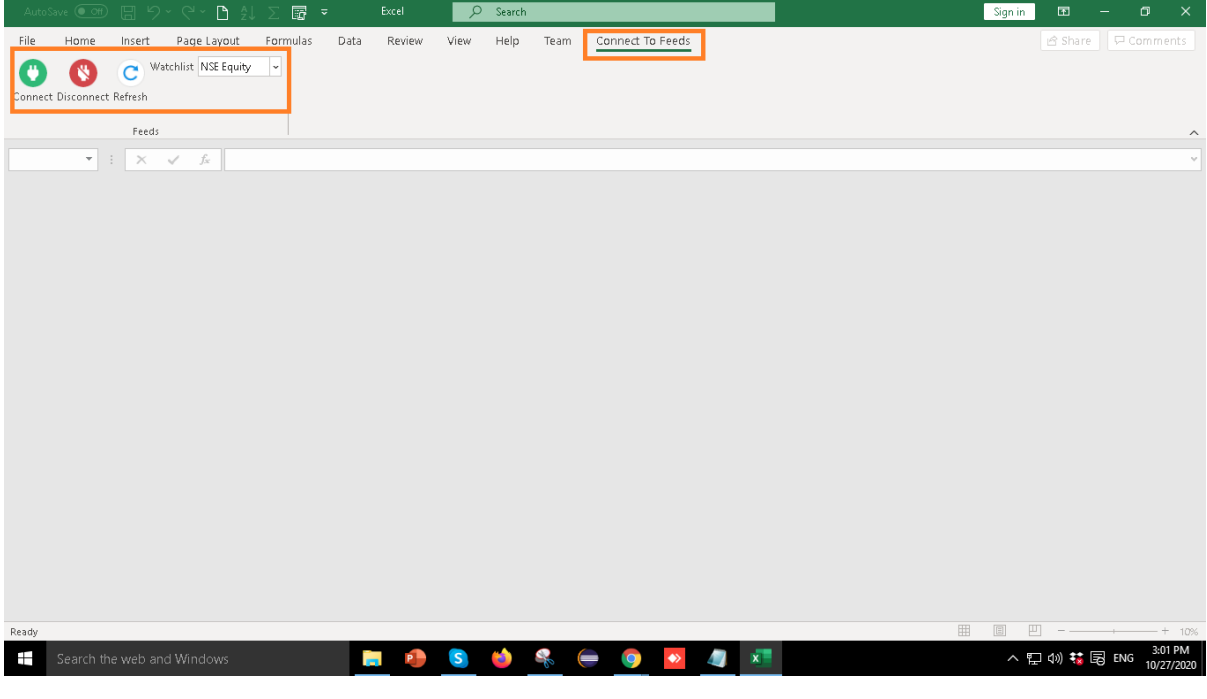

- 5. It opens with a new custom tab "Connect to Feeds" on click below CTA options will appear:-
	- 5.1 Connect icon
	- 5.2 Disconnect icon
	- 5.3 Refresh icon
	- 5.4 Watchlist dropdown

**T** HDFC securities

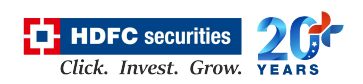

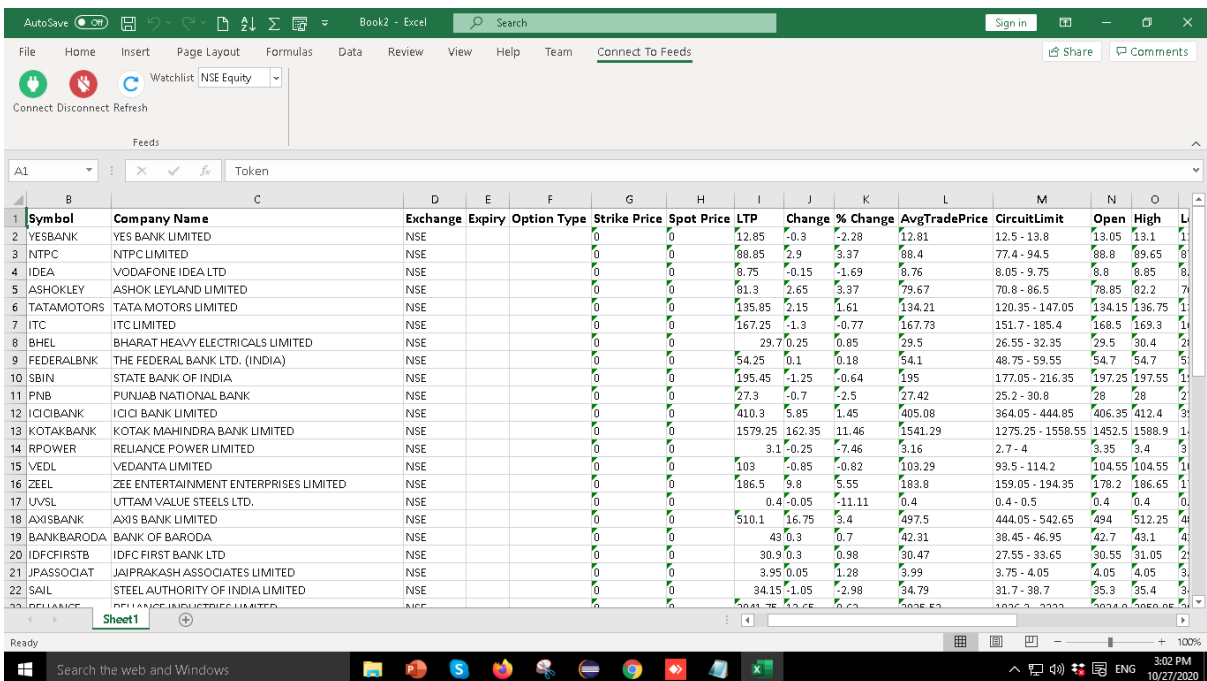

6. On clicking "Connect" icon data with live feeds start streaming in an excel for selected watchlist.

- 7. Same set of Scrips of the selected watchlist will be carry forwarded in an excel.
- 8. If user adds or removes any scrip from selected watchlist in the Web trading application to get the impact in excel sheet user have to just click on "Refresh" button in active excel.
- 9. On selecting different watchlist from dropdown list user have to click on "Refresh" button.
- 10. A Pre-defined default columns list is mapped at the server side which will appear in an excel sheet on selection of any watchlist.
- 11. To stop feeds user, have to click on "Disconnect" button.

## **Order Placement Capability from Excel Itself.**

 $\triangleright$  Buy / Sell as Button– on each row. On click will invoke Buy / Sell HTML Web Order form on overlay of an excel itself. The Order form opens in a default browser window.